## Controlling Dynamic Group Visibility in Assessment Creation

Dynamic groups are shown by default in the New Entity Assessment dialog to users with Program View and Program Manage permissions. To help prevent accidental inclusion of dynamic groups as a whole in assessments, you can hide the checkbox next to a dynamic group in the New Entity Assessment dialog using the dynamicGroup.selection.visible property. When you set the property to "false," you can no longer select the dynamic group as a whole, but will still be able to select individual entities that are part of a dynamic group.

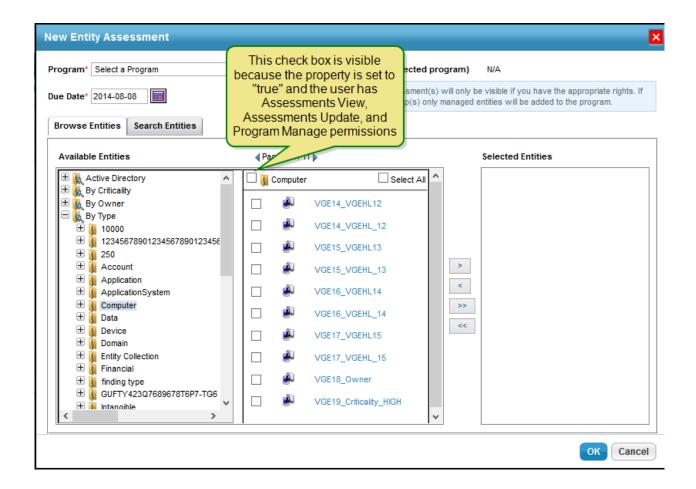

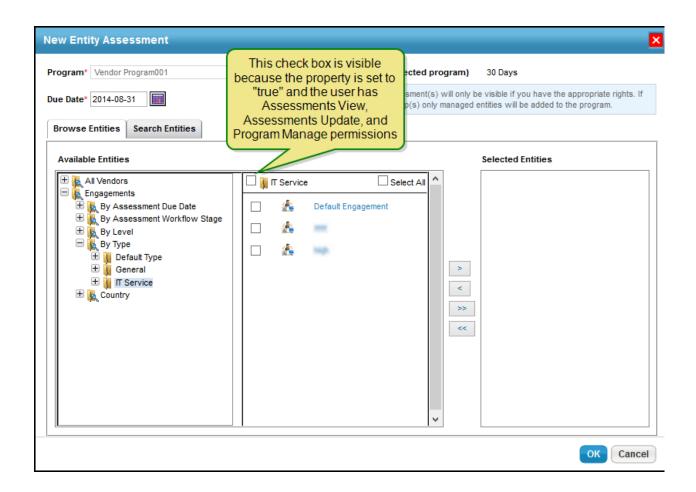